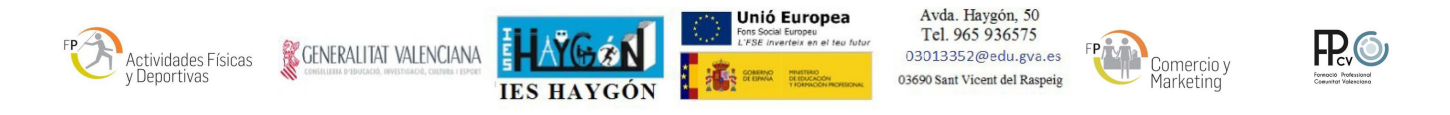

## **IMPRESION Y DESCARGA DE TASAS ADMINISTRATIVAS-1**

**1º Ciclos \*Obligatorio antes de venir a matricularse**

\*\*En internet ir al enlace que se indica a continuación y veras la siguiente pantalla:

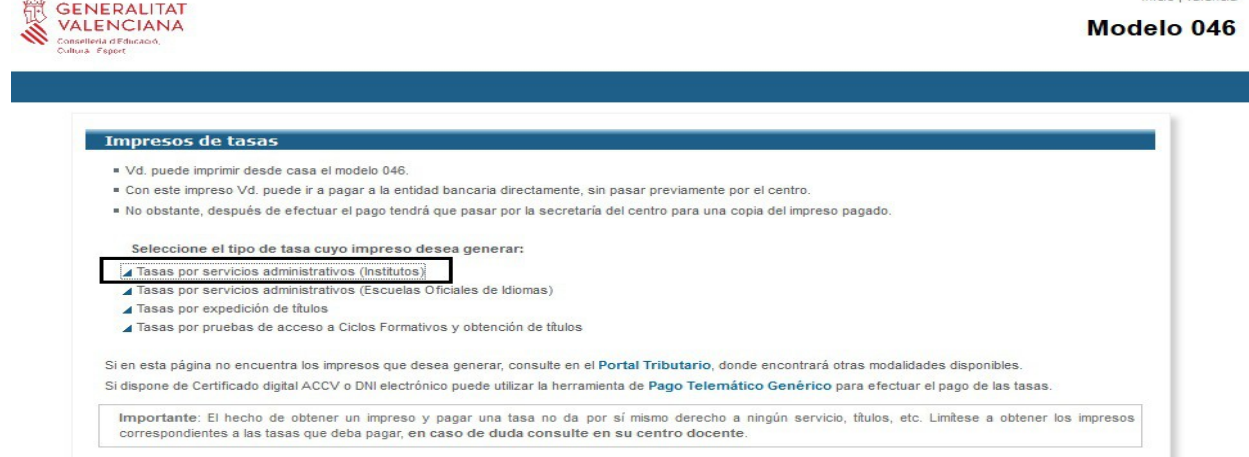

**1**.- Tienes que pinchar: **Tasas por servicios administrativos (institutos)**.

**2**.- En la siguiente pantalla, en órgano gestor despliegas la flechita y pones (institutos de Alicante), y marcas el círculo de "**tarjetas de identidad**" y pulsas **continuar**.

**3**.- Luego señalas el circulito que corresponda: si eres familia "normal" (ordinaria), familia numerosa, etc... Te saldrá a ingresar **2,26 ó 1,13 ó 0,00** (según el tipo de familia) y pulsas **continuar**.

## **4**.- Te saldrá la tasa:

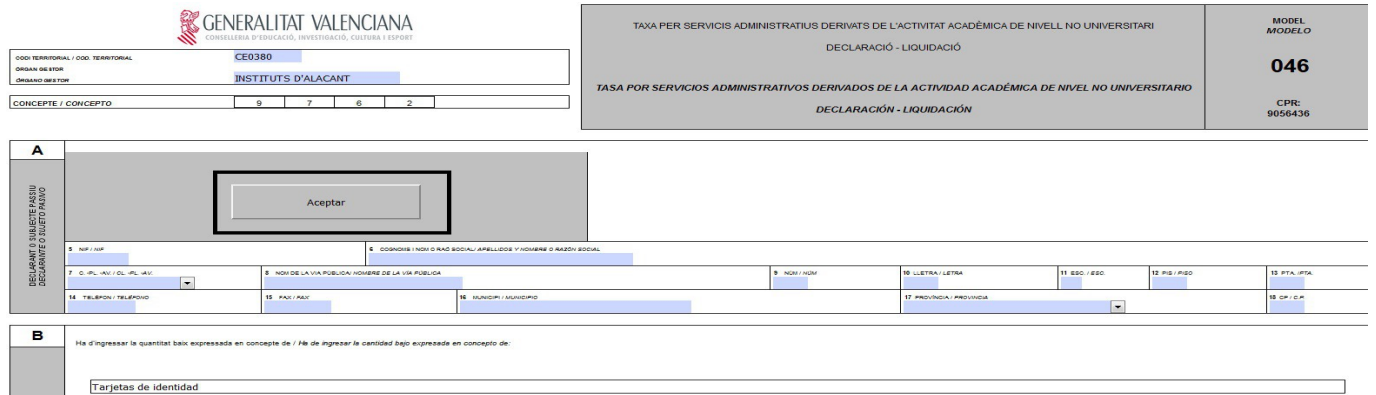

rellenas los campos que debes rellenar y le das a aceptar (recuadro negro de la imagen), y te saldrá para imprimir, (también podrás pagar desde la misma aplicación y deberás aportar el justificante).

**5**.- Si no has pagado por la aplicación, vas al banco a pagar y traes una copia con el sello del banco o justificante como que está pagada.

## ENLACE: **<https://ceice.gva.es/doc046/gen/es/>**